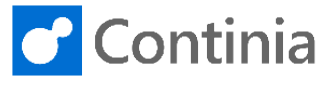

When handling documents in Business Central, you have several actions available. Let's have a look at the possibilities.

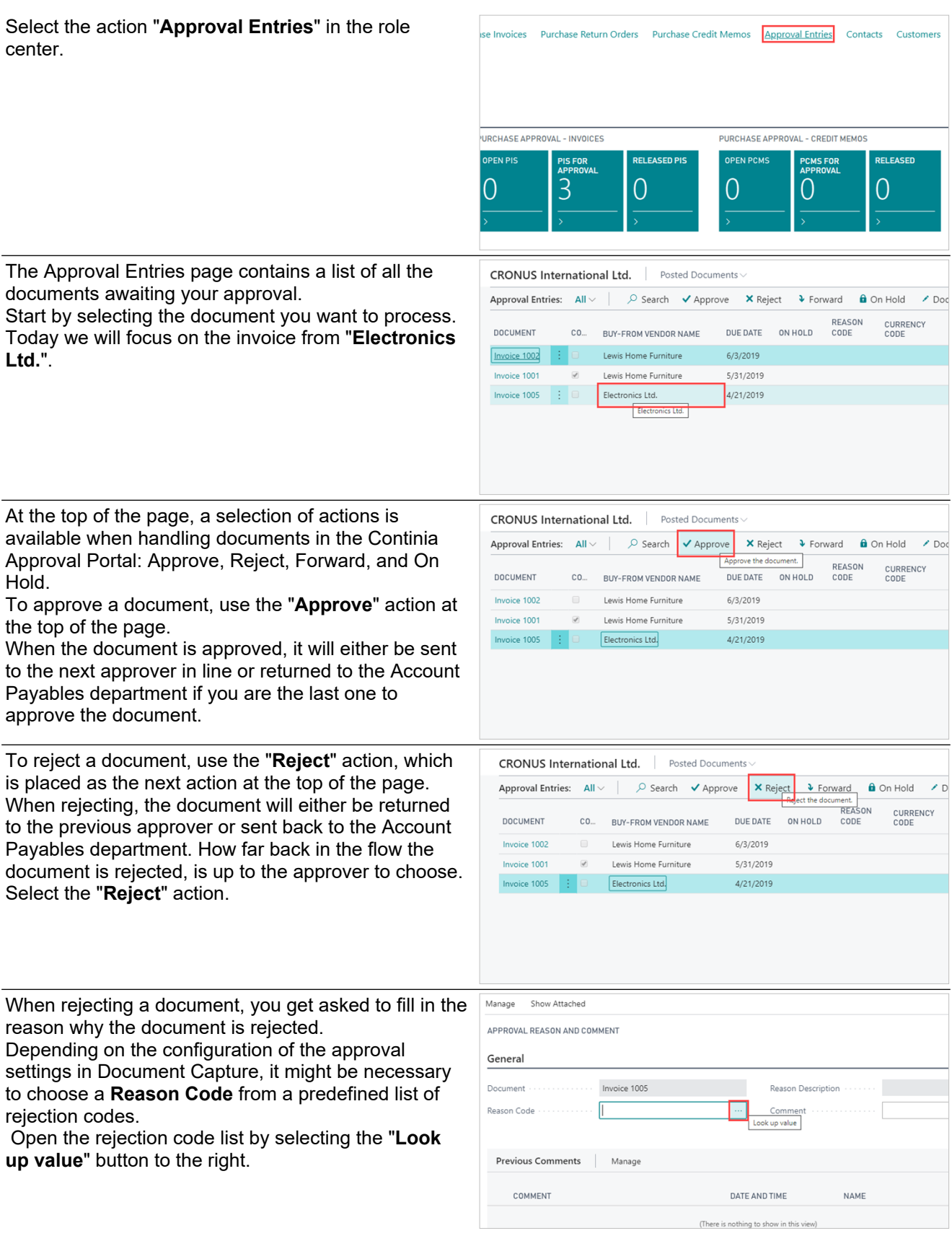

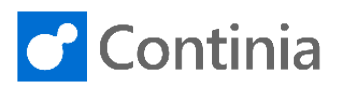

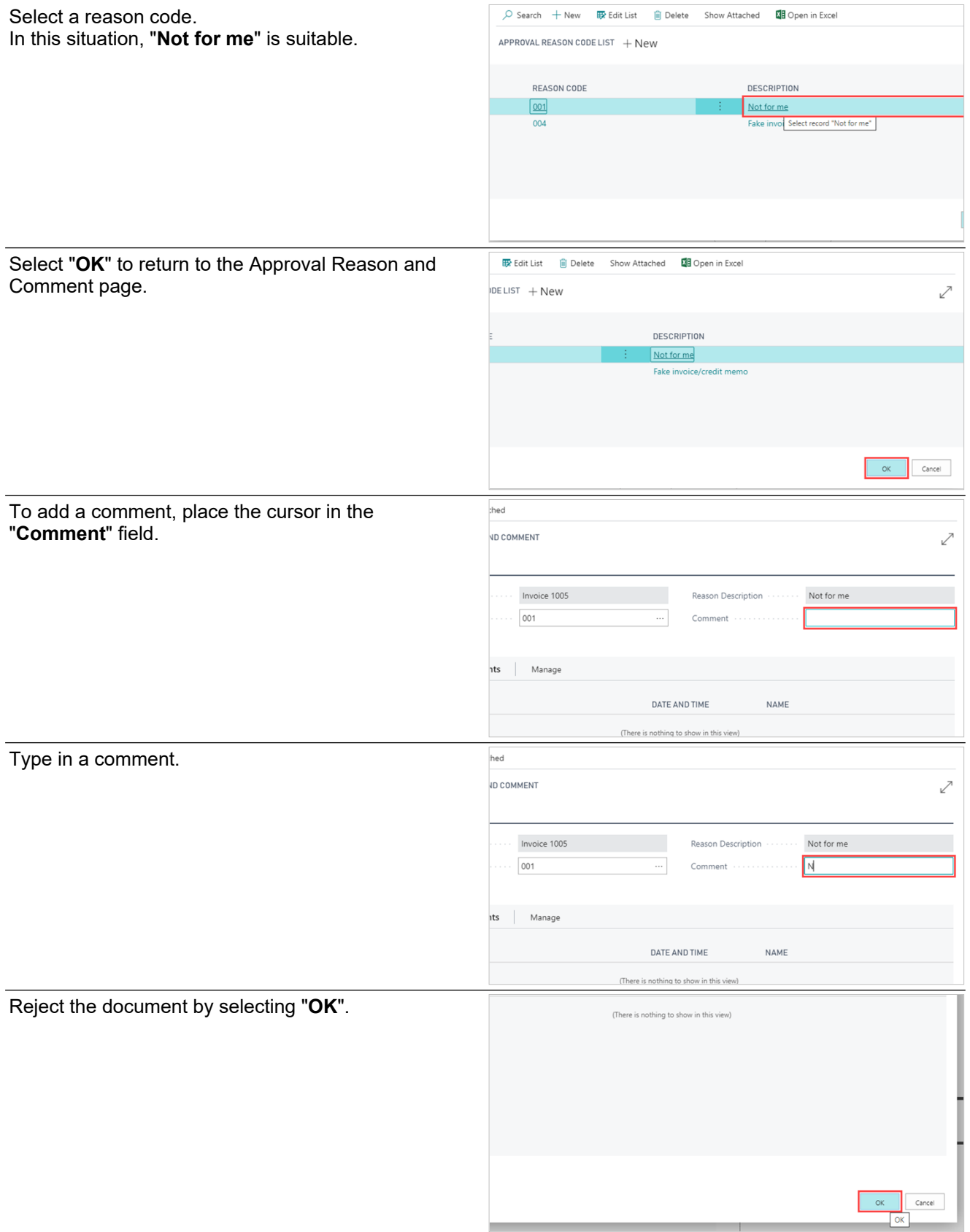

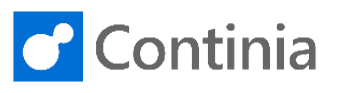

If you like to reconsider, select the "**Cancel**" action. This closes the rejection form and returns you to the Approval Entries page.

In some situations, another person is to approve the document. To forward the document to a colleague, select the "**Forward**" action at the top of the page.

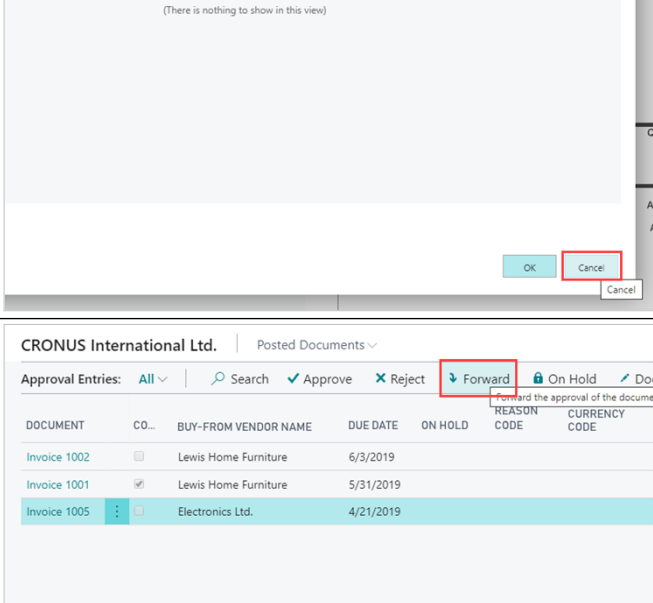

Depending on the configuration of the approval settings in Document Capture, one or more forward options are

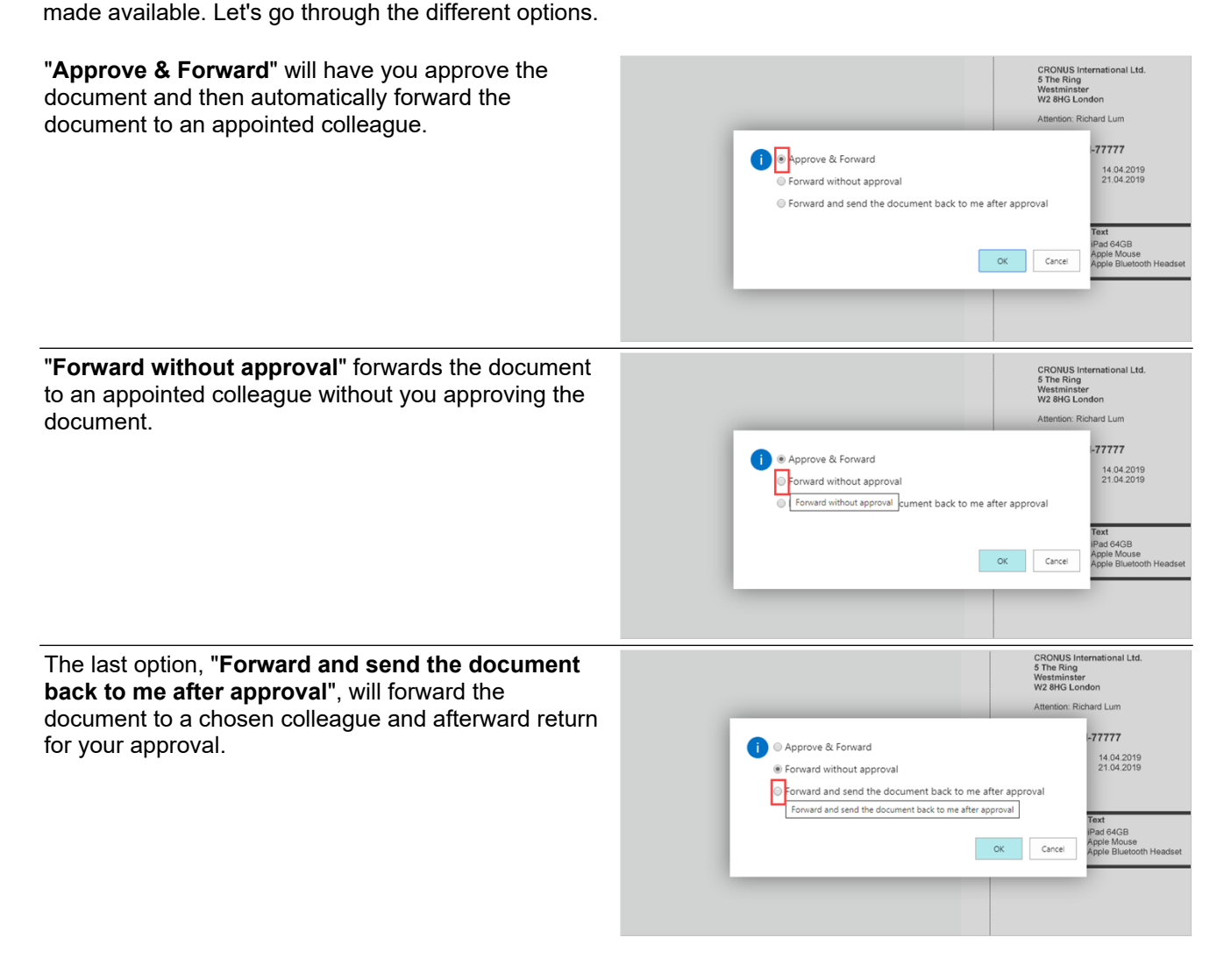

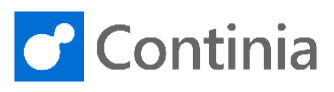

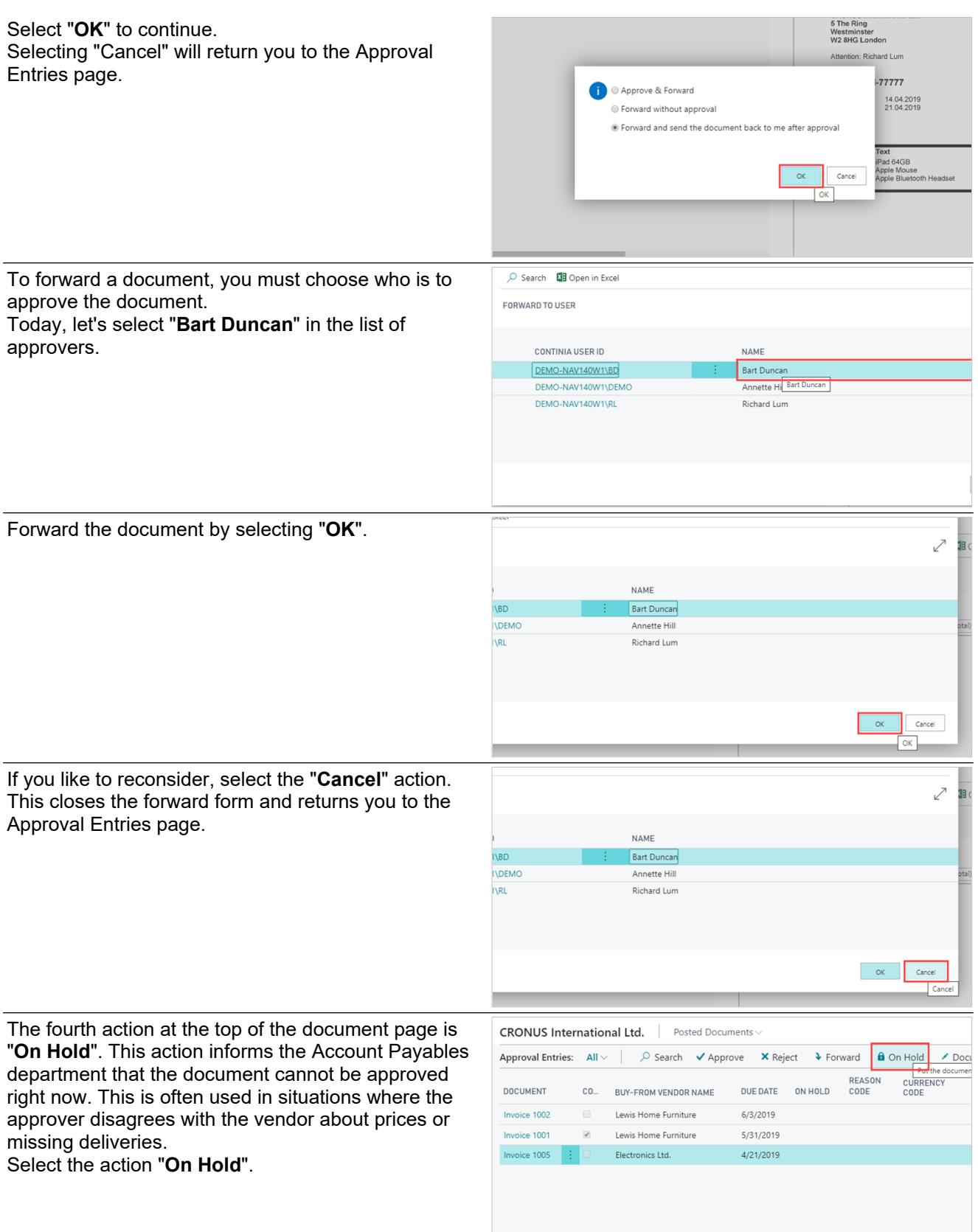

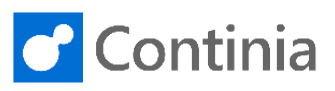

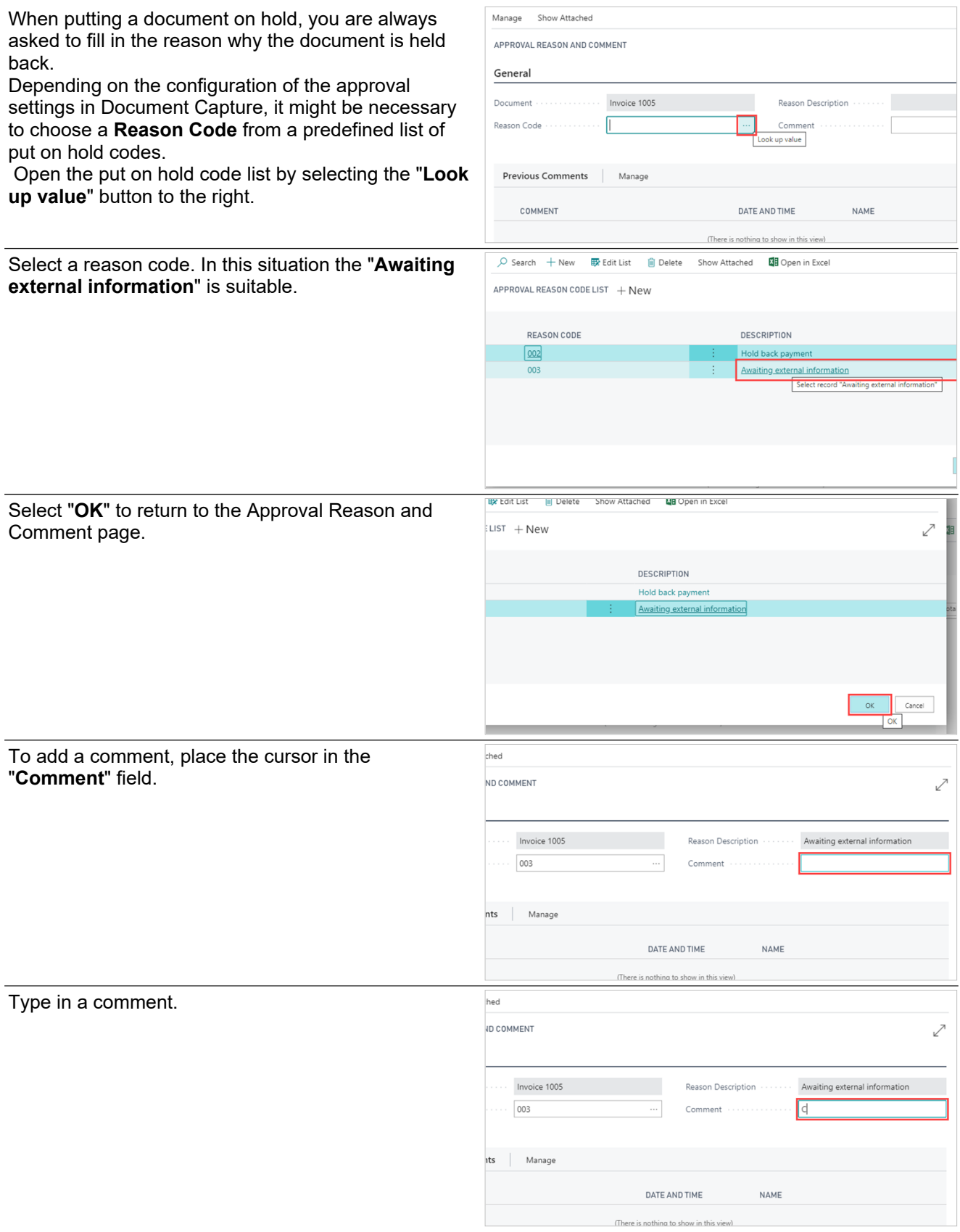

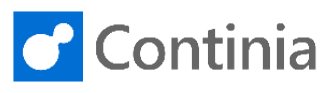

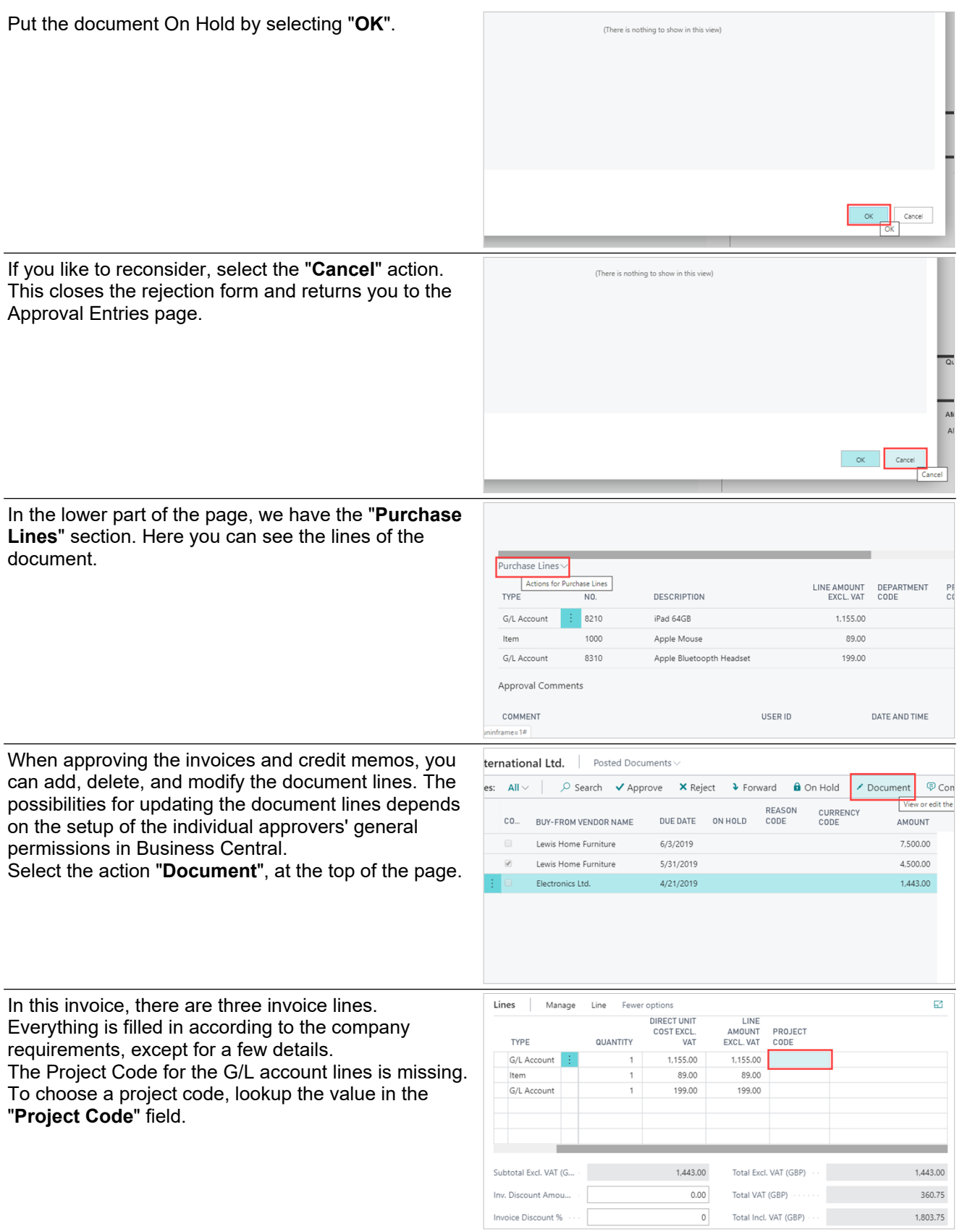

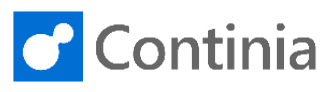

Choose the desired project code. For this invoice line, the "**VW**" will do.

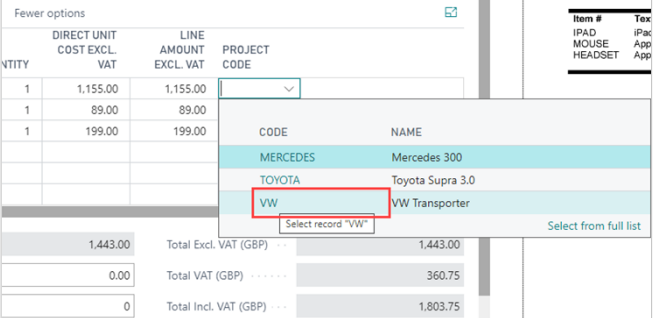

Besides adding new values to the lines, you are, as an approver, also able to change the existing values presented to you.

The field "**No.**", which in the third line is a GL account, is easily altered. To adjust the account, type in the account number or lookup the value in the "**No.**" field.

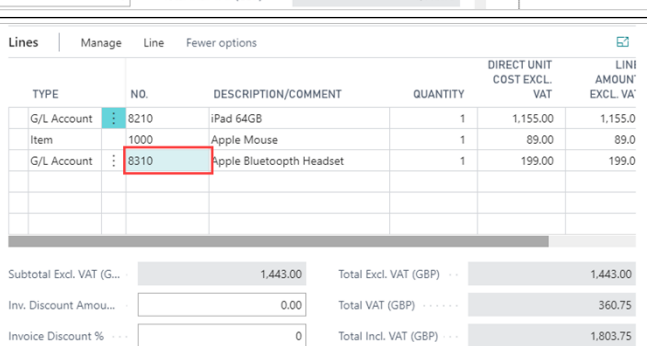

In this scenario, the account "**8210**" is the best choice.

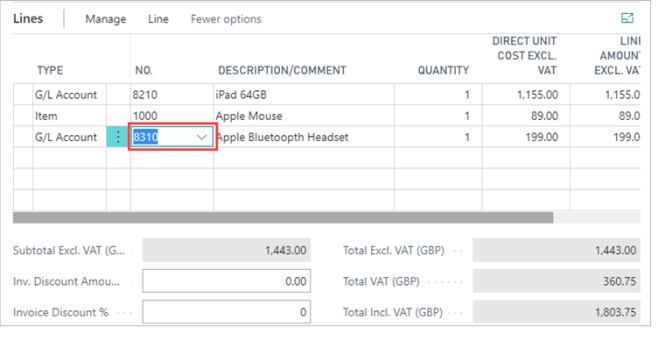